## Henle Library Campus Edition

Folkwängler\*innen können die Campuslizenz für die Henle Library kostenlos nutzen. Legen Sie sich dazu ein Henle-Campus-Konto an. Und so geht's:

- 1. Verbinden Sie Ihr Tablet/Handy/Laptop auf dem Folkwang-Campus mit dem Internet (eduroam)
- 2. Besuchen Sie folgende URL: [https://www.henle-library.com/de/campus](https://www.henle-library.com/de/campus-edition/#createaccount)[edition/#createaccount](https://www.henle-library.com/de/campus-edition/#createaccount)

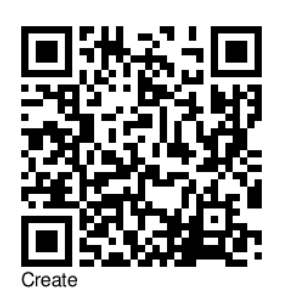

3. Geben Sie Ihre Folkwang-E-Mail-Adresse in das Feld ein 4. Wählen Sie ein sicheres Passwort für den Henle-Account (NICHT Ihr Folkwang-Passwort!)

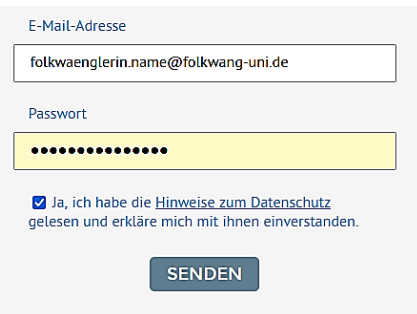

- 5. Sie erhalten eine Willkommens-E-Mail an Ihr Folkwang-E-Mail-Konto. Bestätigen Sie die Registrierung dort.
- 6. Laden Sie sich die Henle-Library-App kostenlos über den Playstore (Android) oder den App-Store (Apple) auf ein Tablet oder iPad und melden Sie sich dort mit den neuen Zugangsdaten an

Sie haben nun Zugriff auf die Inhalte der Henle Library.

- 7. Revalidieren Sie Ihr Nutzungskonto alle drei Monate (z.B. immer zu Beginn und Ende eines Semesters) auf dieser Seite: [https://www.henle-library.com/de/campus](https://www.henle-library.com/de/campus-edition/#revalidate)[edition/#revalidate](https://www.henle-library.com/de/campus-edition/#revalidate)
- 8. Ihr Zugang erlischt mit der Exmatrikulation/wenn Sie Folkwang verlassen. Wenn Sie sich jedoch einen persönlichen Henle-Library-Account anlegen und persönlichen Zugang erwerben (sollten), können Sie alle Annotationen, die Sie in Noten gemacht haben, aus dem Folkwang-Account übertragen.

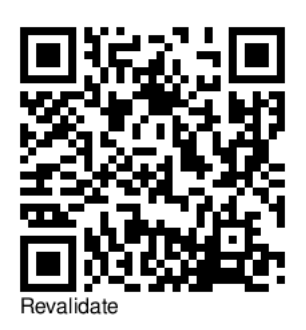

Bei Fragen und Problemen wenden Sie sich gerne an die Bibliothek [bibliothek@folkwang-uni.de](mailto:bibliothek@folkwang-uni.de)

欢迎来到亨乐图书馆 | Henle Libraryへようこそ。| 헨레 도서관에 오신걸 환영합니다

Welcome to Henle Library | Willkommen in der Henle Library

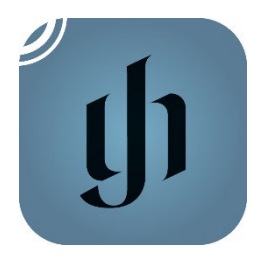

## Henle Library Campus Edition

Folkwangians can use the Henle Library Campus Edition for free. Please create a Henle-Campus-Account following these steps:

- 1. Connect your mobile device or laptop to the internet on campus (eduroam)
- 2. Visit <https://www.henle-library.com/de/campus-edition/#createaccount>

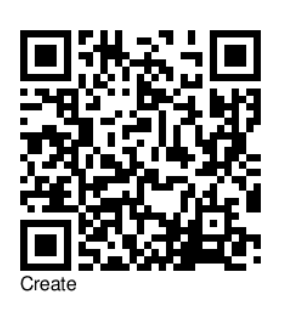

3. Create an account using your Folkwang emailaddress 4. Chose a Henle account password (NOT your

Folkwang password!)

5. Go to your

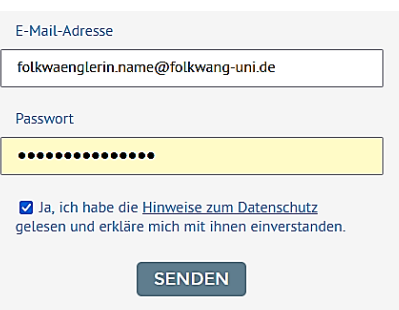

Folkwang email account where you will receive a welcome email. Verify your registration using the link provided.

6. Download the Henle Library App from the Playstore (Android) or App Store (Apple) to your tablet or iPad and log in using the new credentials.

You now have access to the full Henle Library.

- 1. Revalidate your account every three months (e.g. at the beginning and end of every term) whilst connected to the internet on campus to continue using the Folkwang licence [https://www.henle-library.com/de/campus](https://www.henle-library.com/de/campus-edition/#revalidate)[edition/#revalidate](https://www.henle-library.com/de/campus-edition/#revalidate)
- 2. Your access to Henle Library will expire the moment you leave Folkwang (i.e. Exmatrikulation). If you register (and pay for) a personal account with Henle Library you can migrate all annotations you have made in your Folkwang-account.

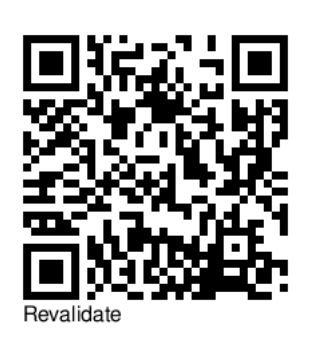

If you have any queries or problems, the library team are happy to help [bibliothek@folkwang-uni.de](mailto:bibliothek@folkwang-uni.de) (we speak English and German).

欢迎来到亨乐图书馆 | Henle Libraryへようこそ。| 헨레 도서관에 오신걸 환영합니다

Welcome to Henle Library | Willkommen in der Henle Library

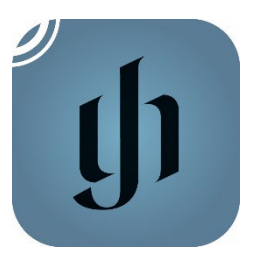